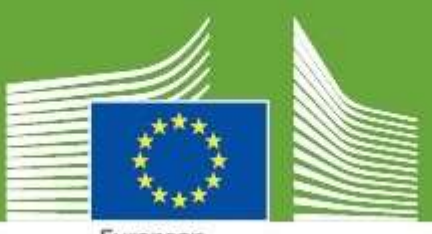

European Commission

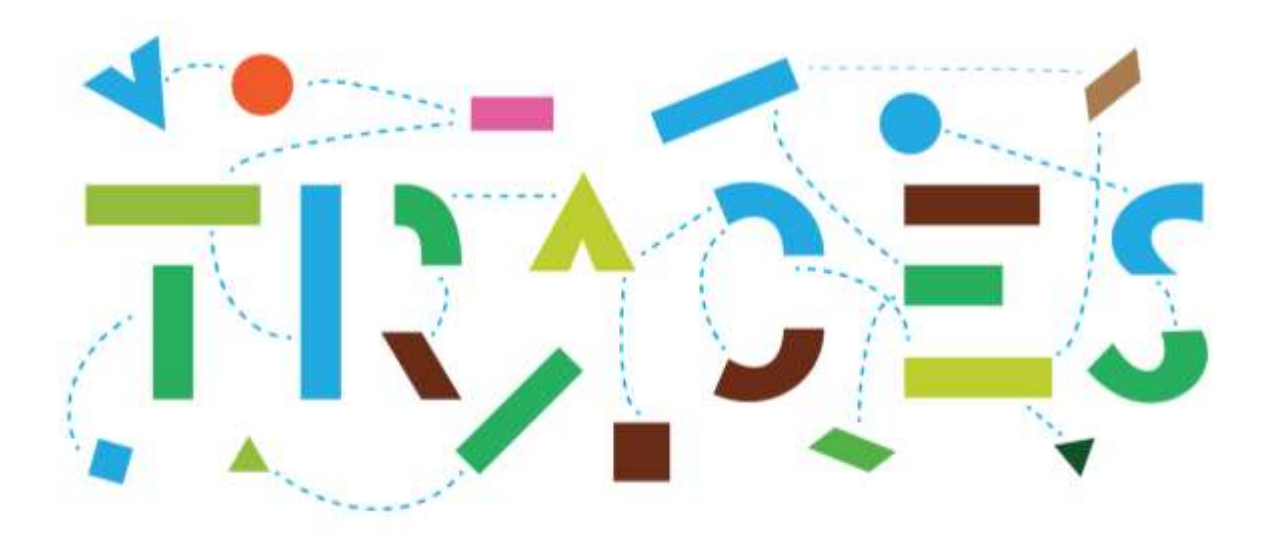

# **TRACES Release Note - V.6.10.0**

*January 2024*

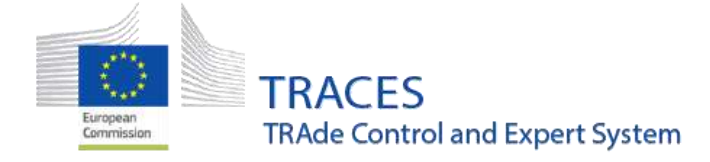

#### **Contents**

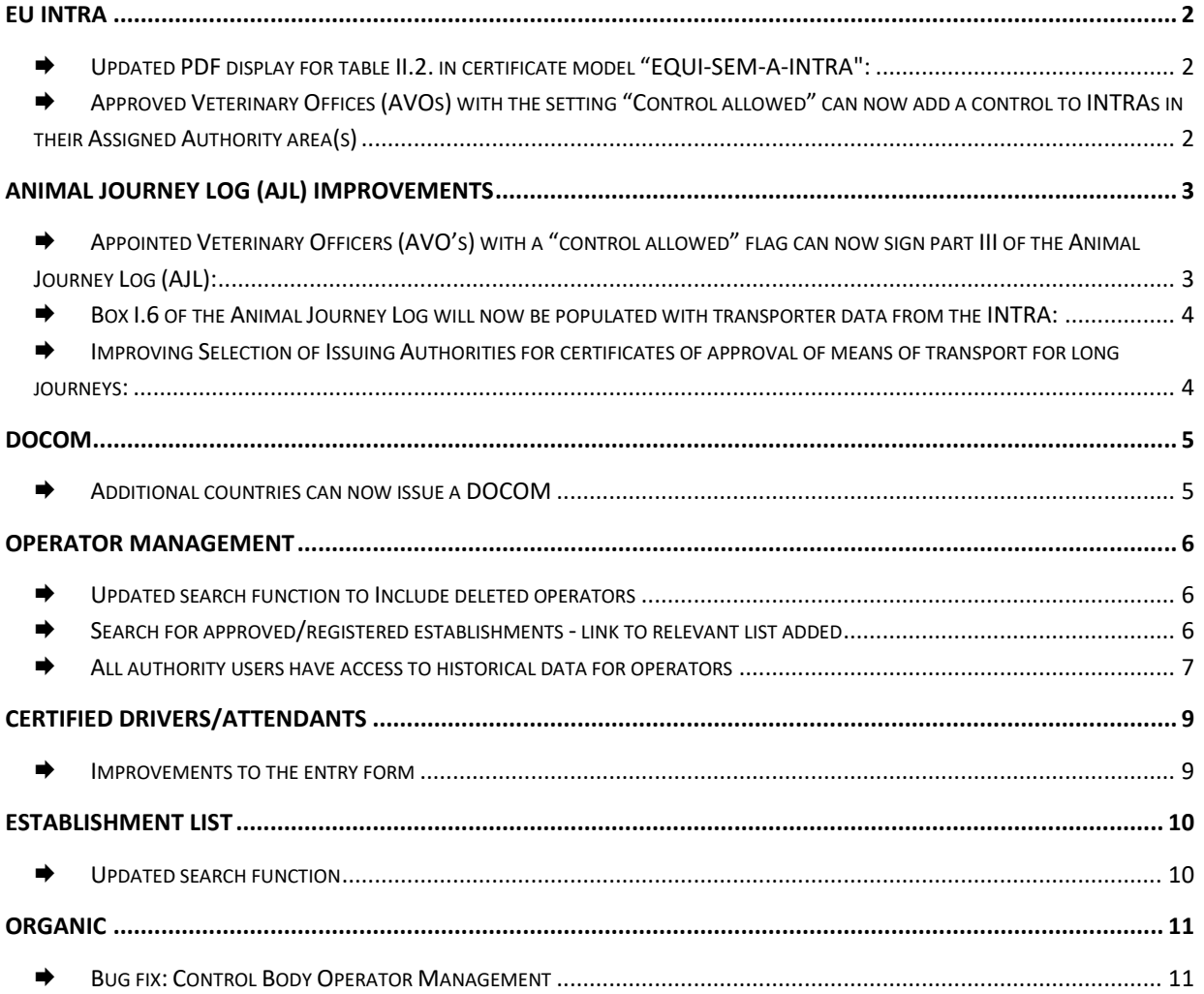

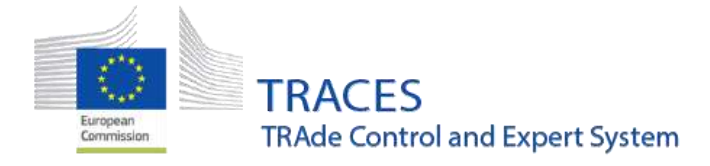

### <span id="page-2-0"></span>**EU INTRA**

<span id="page-2-1"></span>**Updated PDF display for table II.2. in certificate model "EQUI-SEM-A-**

#### **INTRA":**

The PDF display for the INTRA "EQUI-SEM-A-INTRA" has been improved to display the information in a clearer way:

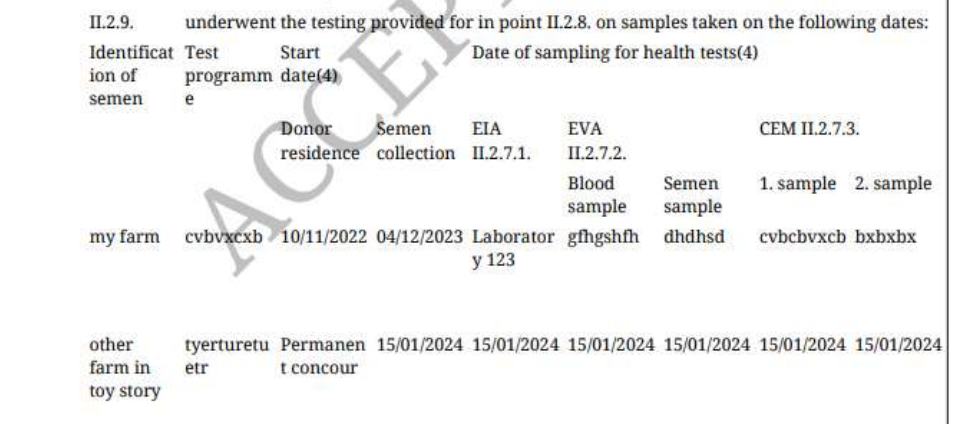

# <span id="page-2-2"></span> **Approved Veterinary Offices (AVOs) with the setting "Control allowed" can now add a control to INTRAs in their Assigned Authority area(s)**

AVOs set as "control allowed" were not able to see the INTRAs coming into their Authority area (based on the same areas as it's assigned authorities) and therefore were not able to add a control, part III in INTRAs.

Note: An AVO set as "control allowed" inherits the possibility to view the "Add new Control" options under the territorial area of their assigned authority.

The issue has been fixed and AVOs are now able to see and add a control in INTRA certificates:

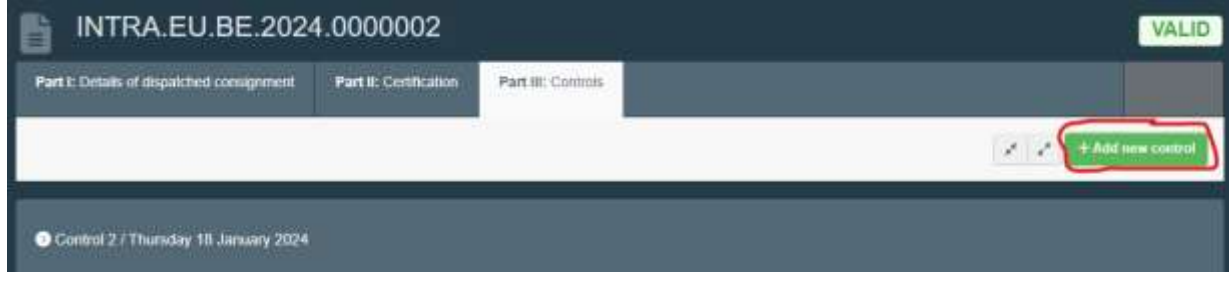

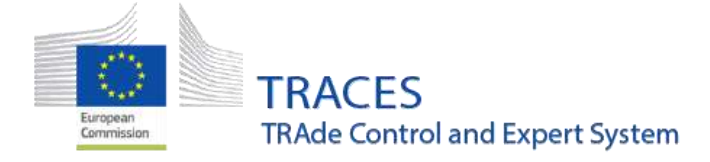

## <span id="page-3-1"></span><span id="page-3-0"></span>**Animal Journey Log (AJL) improvements**

# **Appointed Veterinary Officers (AVO's) with a "control allowed" flag**

#### **can now sign part III of the Animal Journey Log (AJL):**

If an appointed Veterinary office is flagged as "control allowed" (see below), then they gain the possibility to complete and sign part III of an Animal Journey Log.

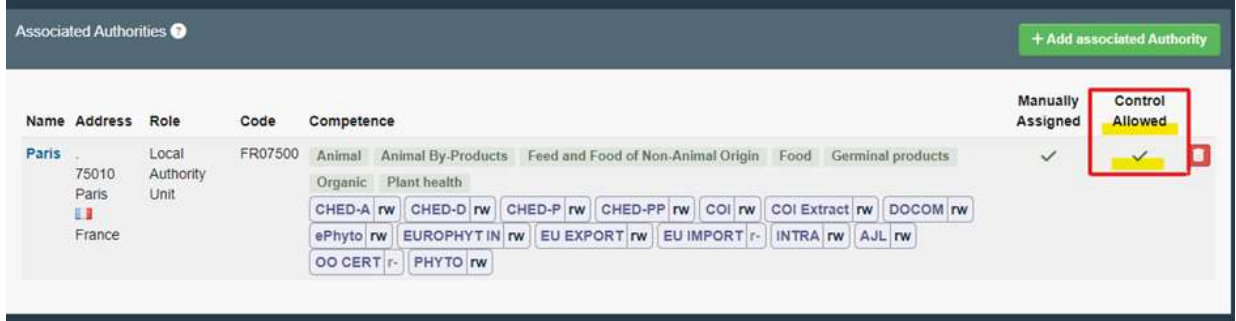

Note: An AVO set as "control allowed" inherits the possibility to view the "Add new Control" options under the territorial area of their assigned authority.

Please note that before being able to see part III of the animal Journey Log (**Place Of Destination**) Parts 1 and 2 need to have been submitted and certified appropriately.

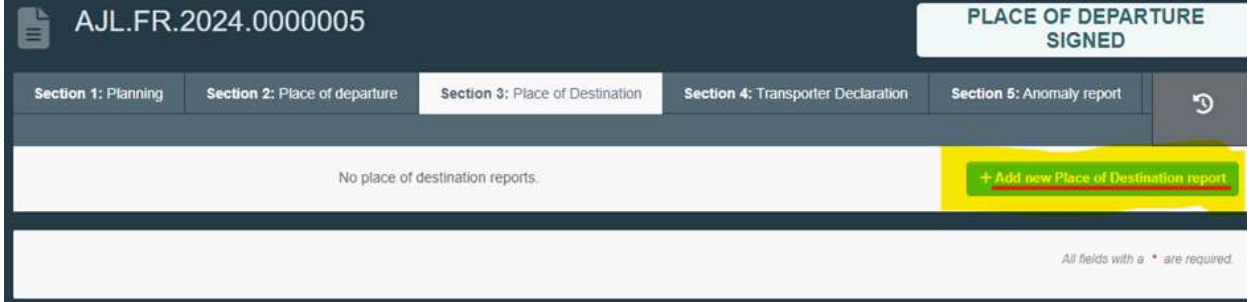

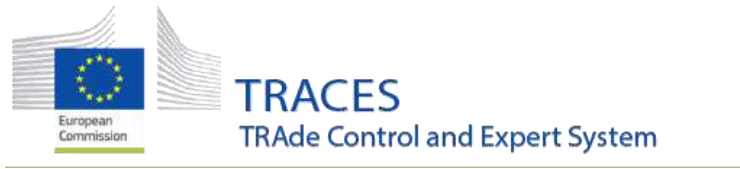

#### <span id="page-4-0"></span> $\rightarrow$  **Box I.6 of the Animal Journey Log will now be populated with**

#### **transporter data from the INTRA:**

When creating an Animal Journey Log directly from an INTRA certificate, the information contained in the Transporter box (I.16) will be automatically migrated to box I.5 of the Animal Journey Log.

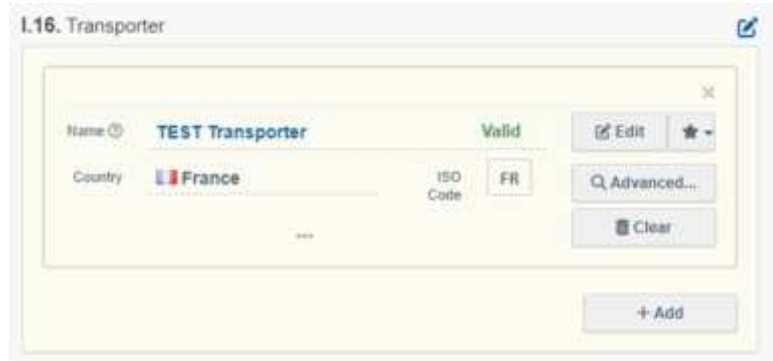

Please note that in order to see this information it is necessary to click on the arrow icon within this box. Once you do the details regarding the movement's duration and the Transporter operator will be automatically populated.

LB List of scheduled section from

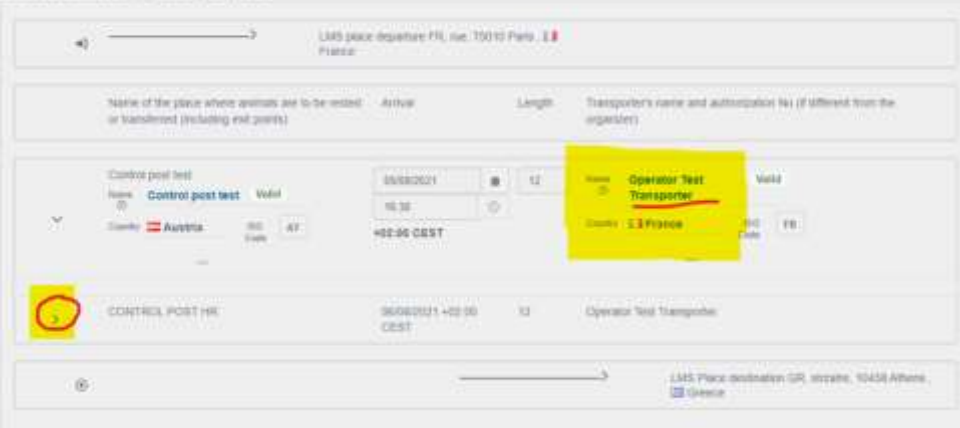

# <span id="page-4-1"></span>**Improving Selection of Issuing Authorities for certificates of approval of**

#### **means of transport for long journeys:**

When creating a certificate of approval of means of transport for long journeys, an issuing authority needs to be declared.

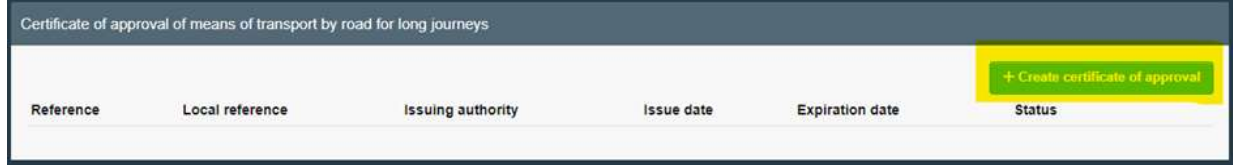

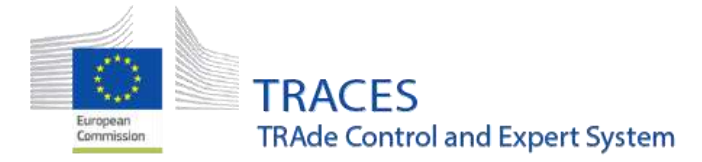

The new improved search function will facilitate the retrieval and notification of said issuing authorities (specially for authorities with longer names).

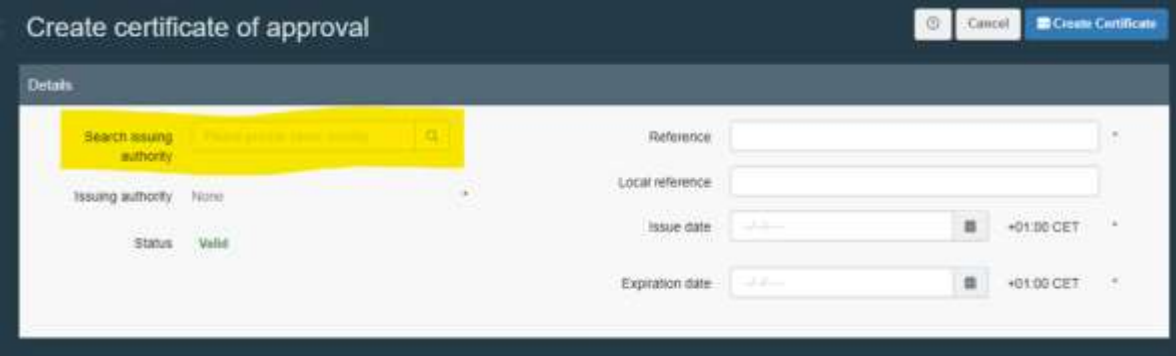

# <span id="page-5-0"></span>**DOCOM**

#### <span id="page-5-1"></span>**→ Additional countries can now issue a DOCOM**

Andorra, Faroes islands, Iceland, Monaco, and San Marino are now able to issue DOCOM documents in TRACES.

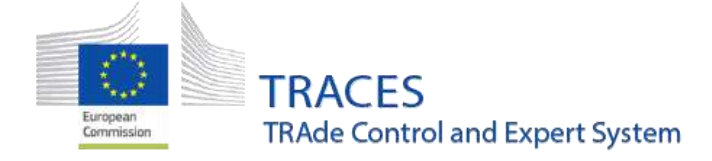

#### <span id="page-6-0"></span>**Operator management**

#### <span id="page-6-1"></span>**Updated search function to Include deleted operators**

All authority users are now enabled to search for deleted operators via the Operators' advanced search. When clicking on the "advanced search" button a tick box has been made available to include deleted operators in the search results:

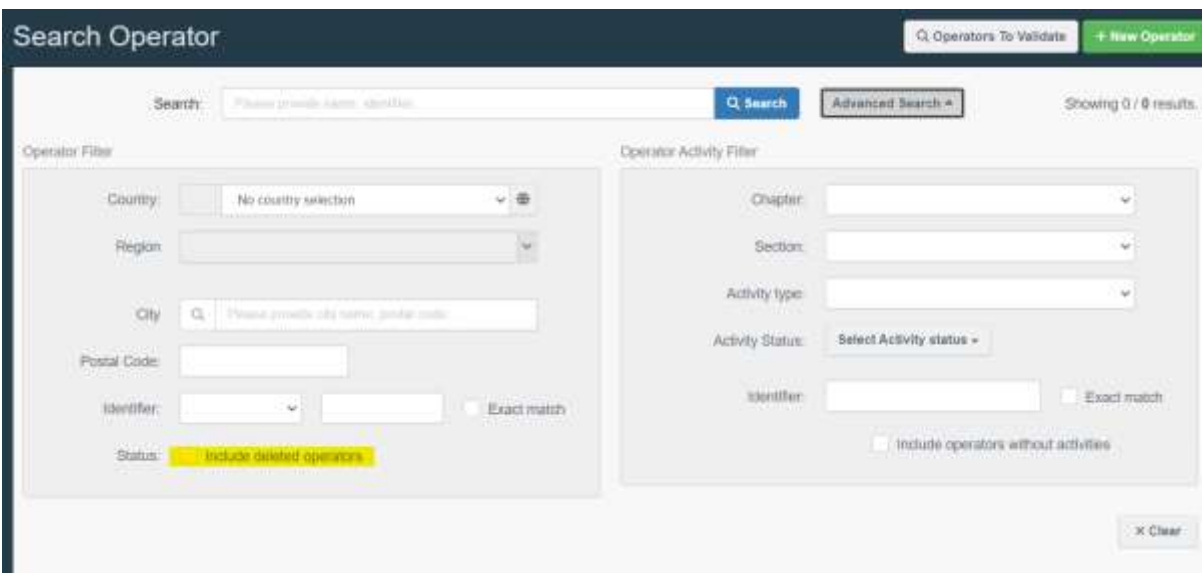

This function is essential in view of consulting historical data and changes that have been performed to operators' profiles which are no longer valid / active in the system.

# <span id="page-6-2"></span> **Search for approved/registered establishments - link to relevant list added**

When during the search for operators the selection of a country, the chapter and section are considered for approved establishments, a banner is now displayed on top of the screen with the hyperlink to the relevant list and the disclaimer.

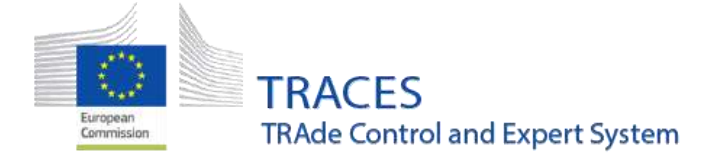

From the menu "Actors" > "Operator", users can search for the existing operators / establishments in the system. The new improvement entails that upon selecting a country, chapter and section that corresponds to a list of approved/registered establishments, a blue banner is displayed on the top of the page including a hyperlink to the relevant list (and - where applicable - the corresponding disclaimer):

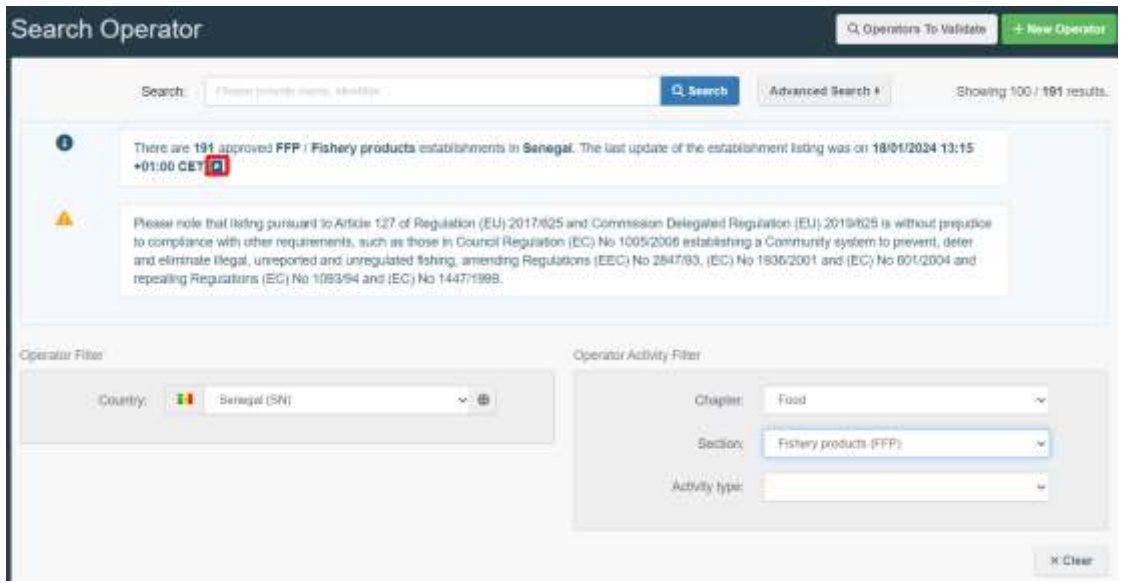

#### <span id="page-7-0"></span>**All authority users have access to historical data for operators**

From this release onward all authority users will have access to historical data for operators under their area of responsibility.

The access to historical data that was only enabled for CCA and NCP users has now been expanded to all authority users. Moreover, BCP users are now enabled to view historical data for operators in all countries.

When the user accesses the operator details, a drop-down menu is available next to the clock icon:

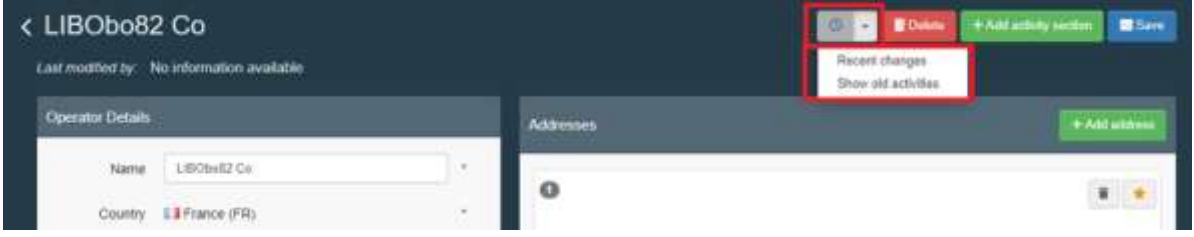

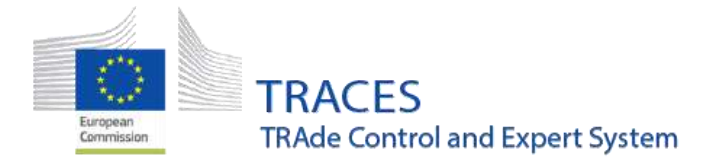

When the user clicks on "show old activities", all activities that were entered for the operator in the past, but have been since deleted, are included in the activity list of the operator entry:

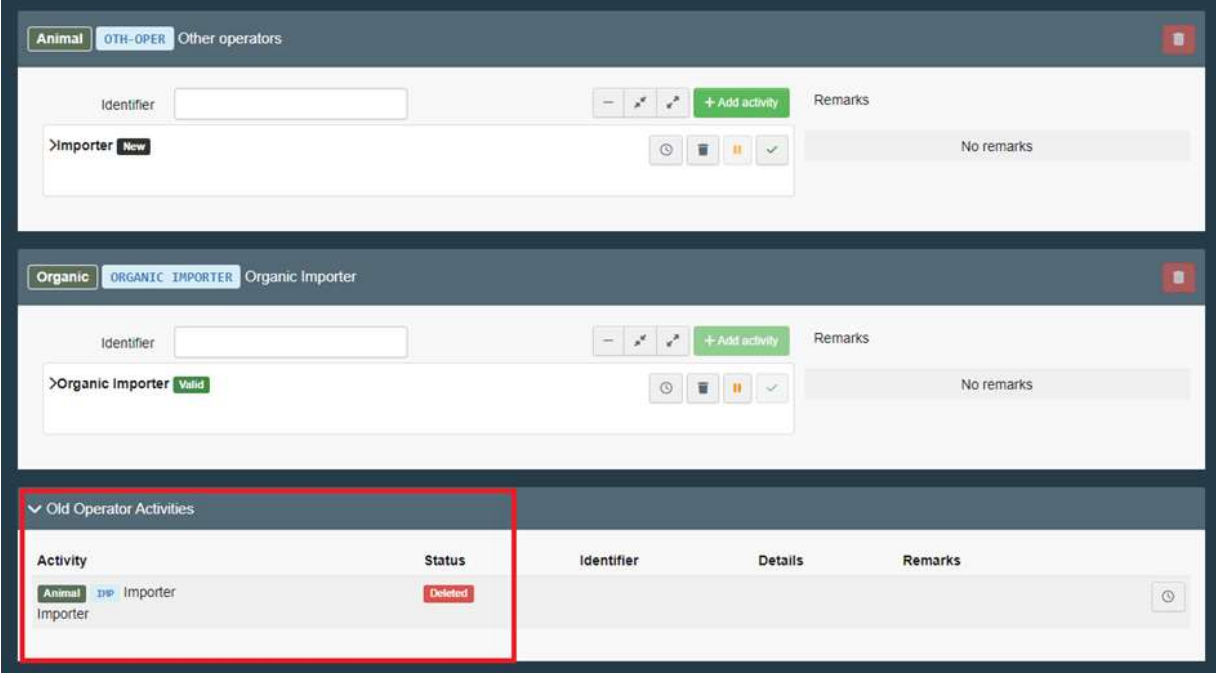

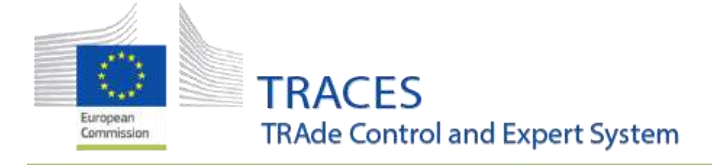

# <span id="page-9-0"></span>**Certified drivers/attendants**

## <span id="page-9-1"></span>**Improvements to the entry form**

A new mandatory box has been added to the form for the creation of a new certified driver/attendant. Inside the box, the user needs to select, if the new entry concerns a driver or an attendant:

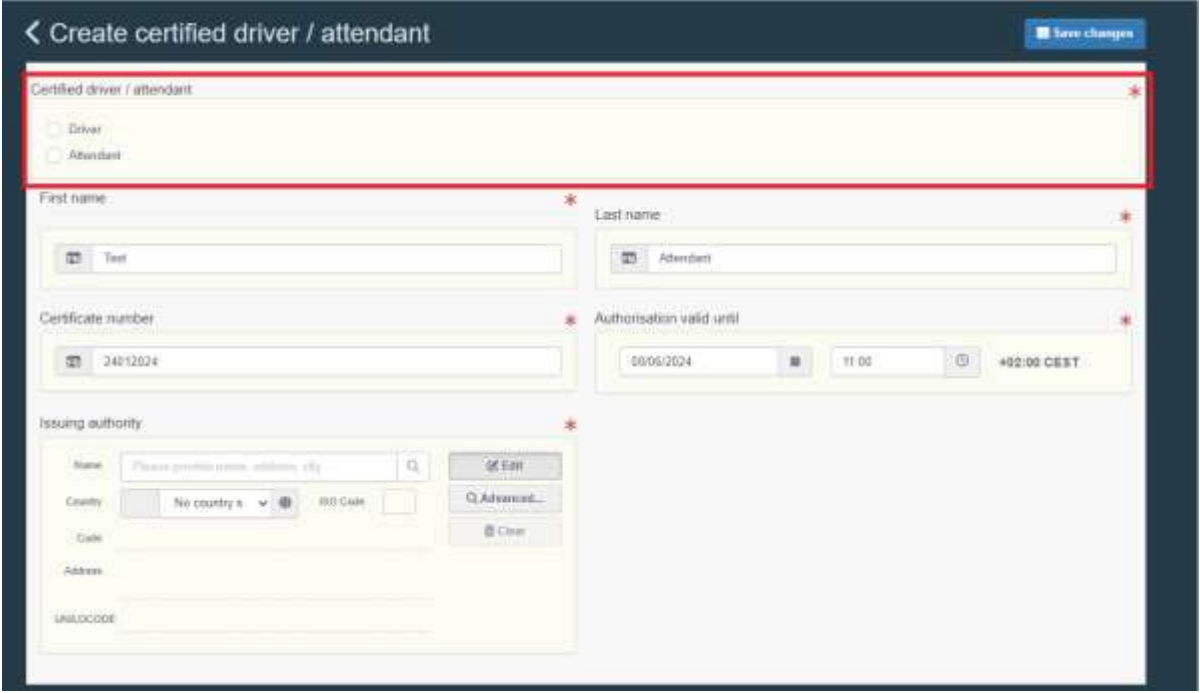

Moreover, the selection of the issuing authority has been restricted to authorities based in the country of the LMS NCP/LCP user completing the form:

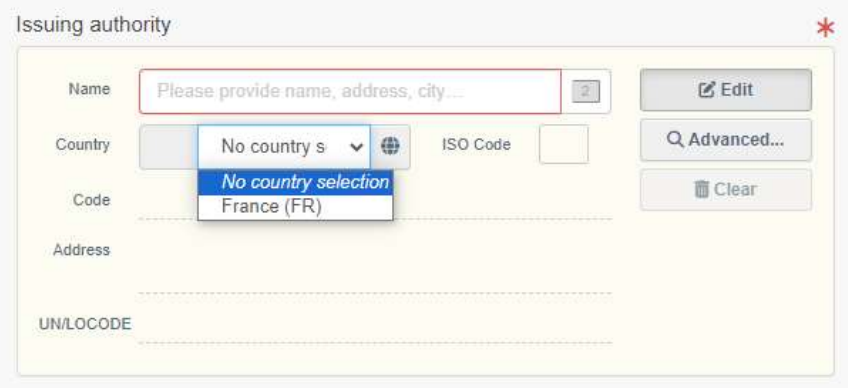

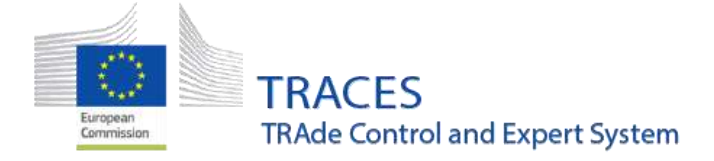

Note: In case the user completing the entry is an LCP user, they can only select their own local authority as issuing authority. In case the user completing the entry has a role as NCP they can select all LCP under their responsibility as issuing authority.

## <span id="page-10-0"></span>**Establishment List**

#### <span id="page-10-1"></span>**Updated search function**

The Establishment Lists search has been simplified for faster results and users can now also search by the name or identifier of an establishment:

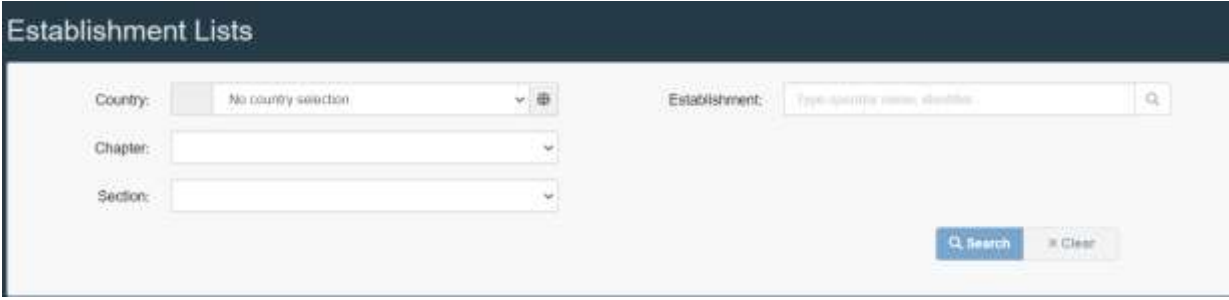

All the lists won't be loaded upon opening this interface, the system will oblige the user to select a country before performing a search.

Moreover, the search of historical versions of lists of establishments has been disabled from this interface because the authorities will have the option to consult the operators' "old sections/ activities" as described in the "Operator management" section of this release note.

Furthermore, from this release onward the Establishments lists data will be synchronised in real time with the data available in the main operators' menu of TRACES. This will prevent discrepancies between the lists of approved establishments and the main operators' menu. As a result, of this improvement the nightly refresh of the lists will no longer be required and following the publication of an amendment list will automatically update the relevant list.

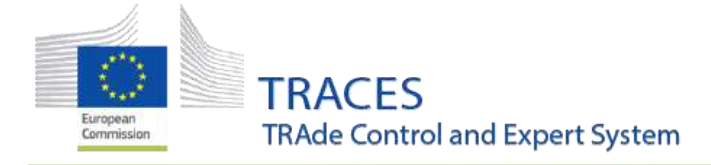

## <span id="page-11-0"></span>**Organic**

## <span id="page-11-1"></span>**Bug fix: Control Body Operator Management**

The issue that blocked Control Body users from updating the details of an operator with multiple Organic Operator Certificates from different Control Bodies has been fixed.

All control body users can now manage operators for which they have issued an Organic Operator Certificate or for which they are listed as the validating control body for COI related Organic Activities (Organic Importer/Operator).'